TI01717T/53/RU/01.23-00

71621872 2023-10-10

# Техническое описание iTEMP TMT36

Преобразователь температуры

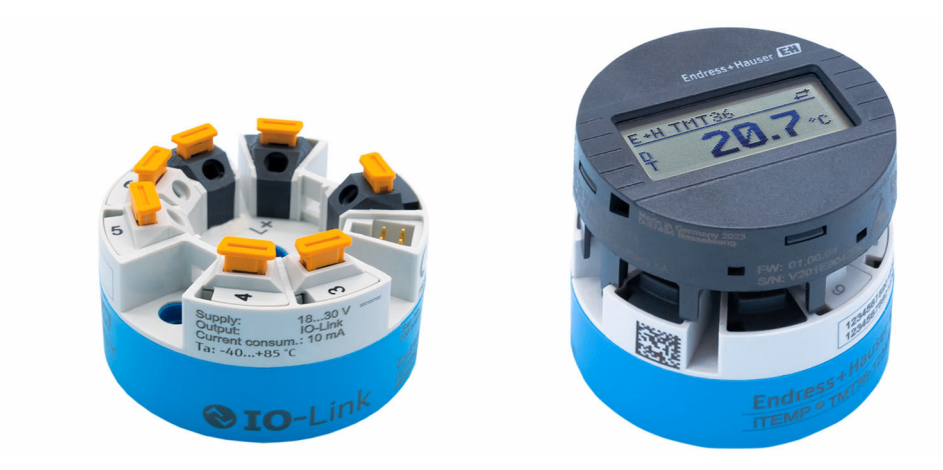

### Преобразователь в головке датчика формы B (плоской формы) с интерфейсом IO-Link

#### Область применения

- Преобразователь температуры отличается надежностью, долговременной стабильностью, высокой точностью и развитыми диагностическими функциями
- Для максимальной безопасности и высокой эксплуатационной готовности
- Монтаж в присоединительную головку формы B (плоской формы) или на DIN-рейку с помощью зажима • IO-Link
- Один релейный PNP-выход, NPN-выход или двухтактный релейный выход, настраиваемый

#### Преимущества

- Диагностическая информация соответствует рекомендациям NAMUR NE107
- Быстрое электроподключение без использования инструментов благодаря технологии вставных клемм (опционально)
- Высокая точность и адаптивность обеспечиваются применением уравнения Каллендара-ван-Дюзена
- Простое и экономически эффективное решение благодаря цифровой связи через интерфейс IO-Link

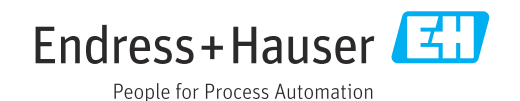

## Содержание

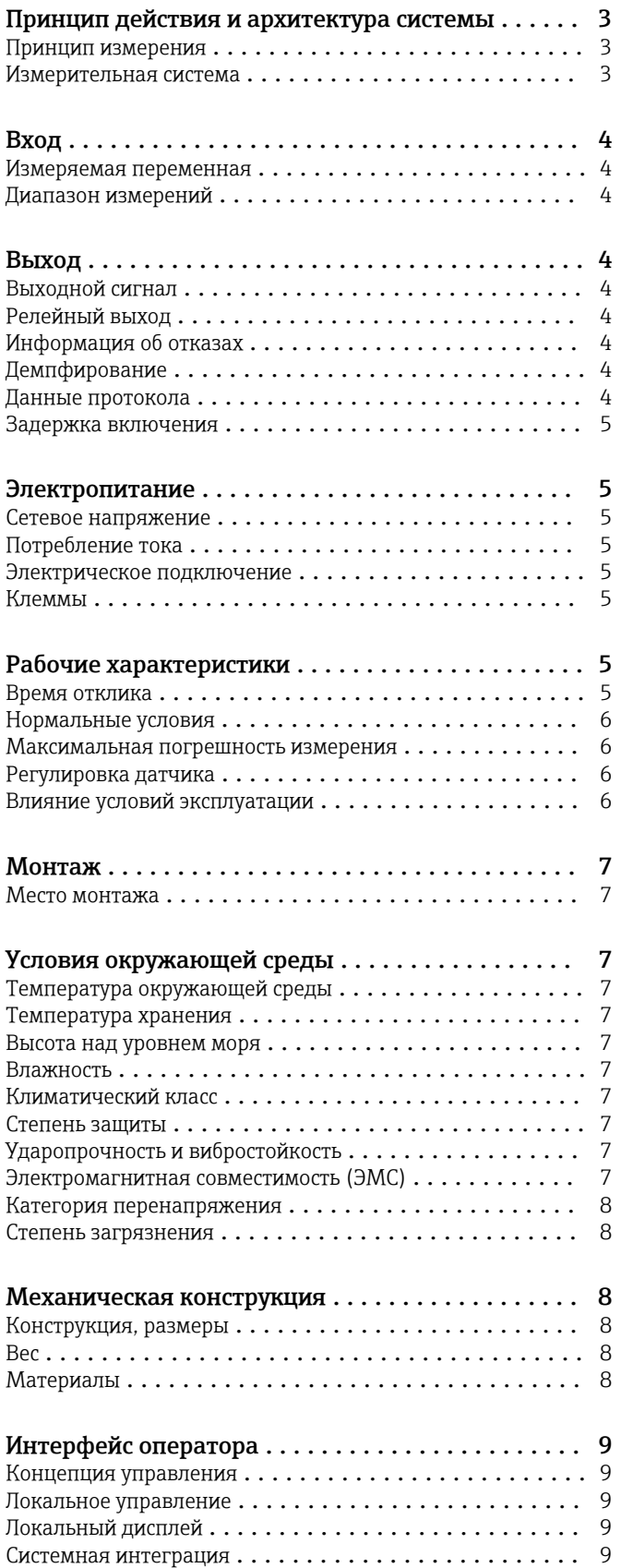

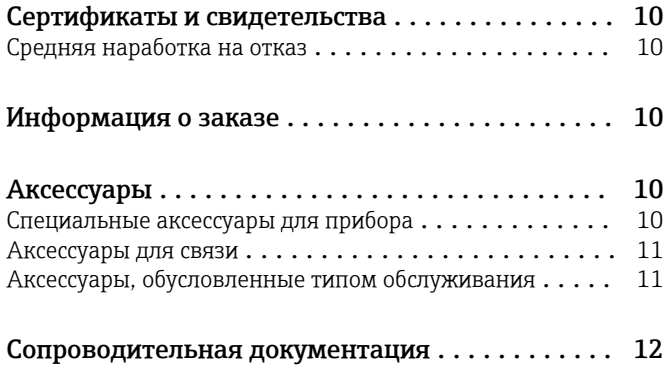

### Принцип действия и архитектура системы

<span id="page-2-0"></span>Принцип измерения Электронная запись и преобразование входных сигналов термометра сопротивления при измерении температуры в промышленных условиях. Термометр сопротивления (RTD) – это датчик, сопротивление которого изменяется при изменении его температуры. Сопротивление увеличивается с повышением температуры датчика.

#### Измерительная система

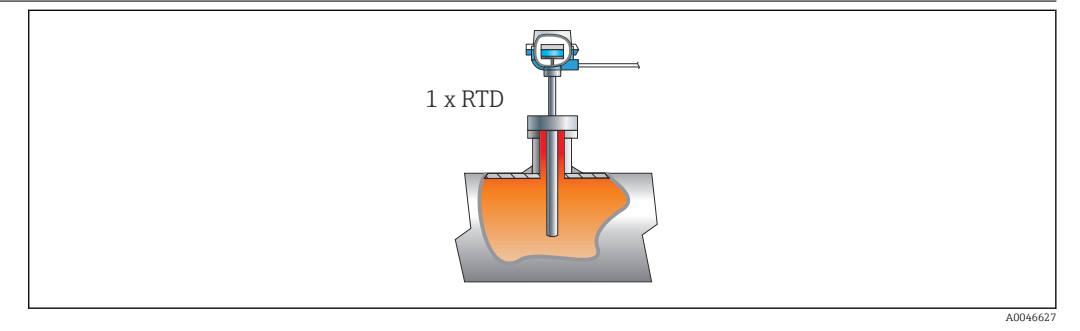

 *1 Преобразователь, устанавливаемый в головку датчика, – один термометр сопротивления подключается непосредственно к прибору*

Компания Endress+Hauser выпускает широкий ассортимент термометров промышленного типа с резистивными датчиками.

Вместе с преобразователем температуры эти компоненты составляют укомплектованную точку измерения для большого числа применений в промышленном секторе.

Преобразователь температуры представляет собой прибор с измерительным входом и интерфейсом IO-Link. Прибор монтируется в присоединительную головку формы B (плоской формы) согласно стандарту DIN EN 50446.

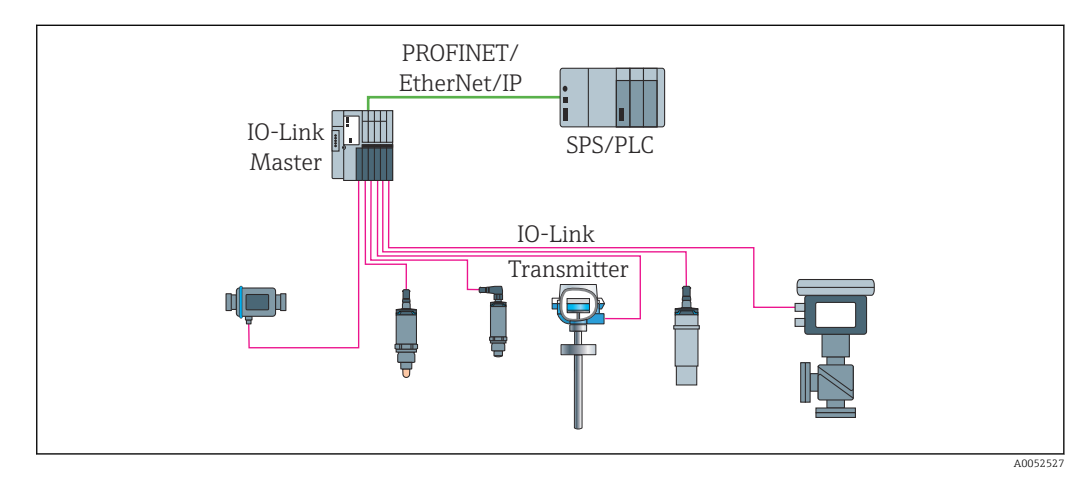

 *2 Преобразователь температуры с интерфейсом IO-Link*

#### Стандартные диагностические функции

- Обрыв цепи, короткое замыкание проводов датчика
- Внутренние ошибки прибора
- Обнаружение нарушения верхней и нижней границ допустимого диапазона
- Обнаружение выхода за верхний и нижний пределы допустимого диапазона температуры
- Обнаружение низкого напряжения
- Моделирование
- Перегрузка на релейном выходе

### Вход

<span id="page-3-0"></span>Измеряемая переменная Температура

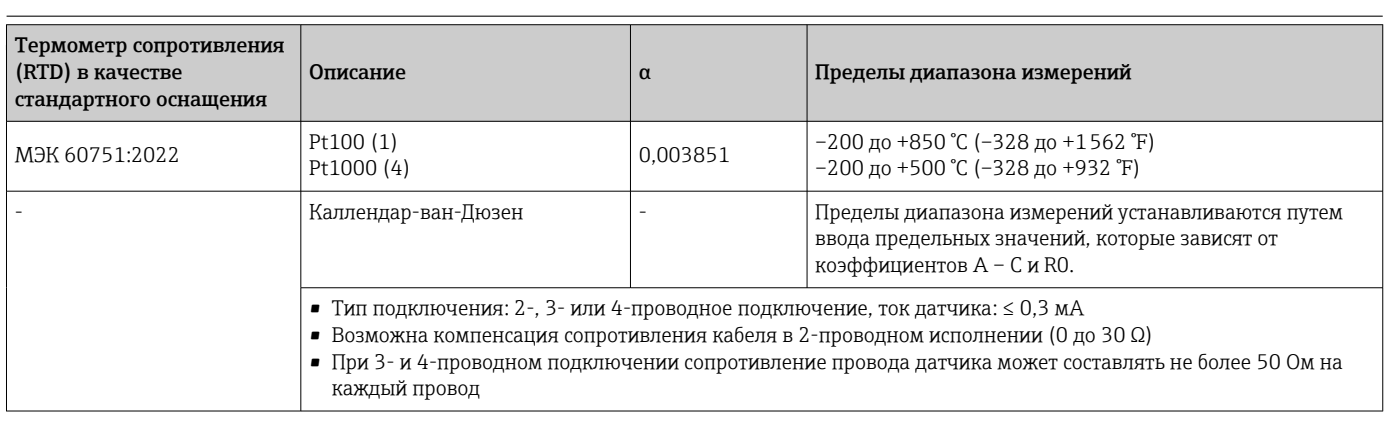

### Выход

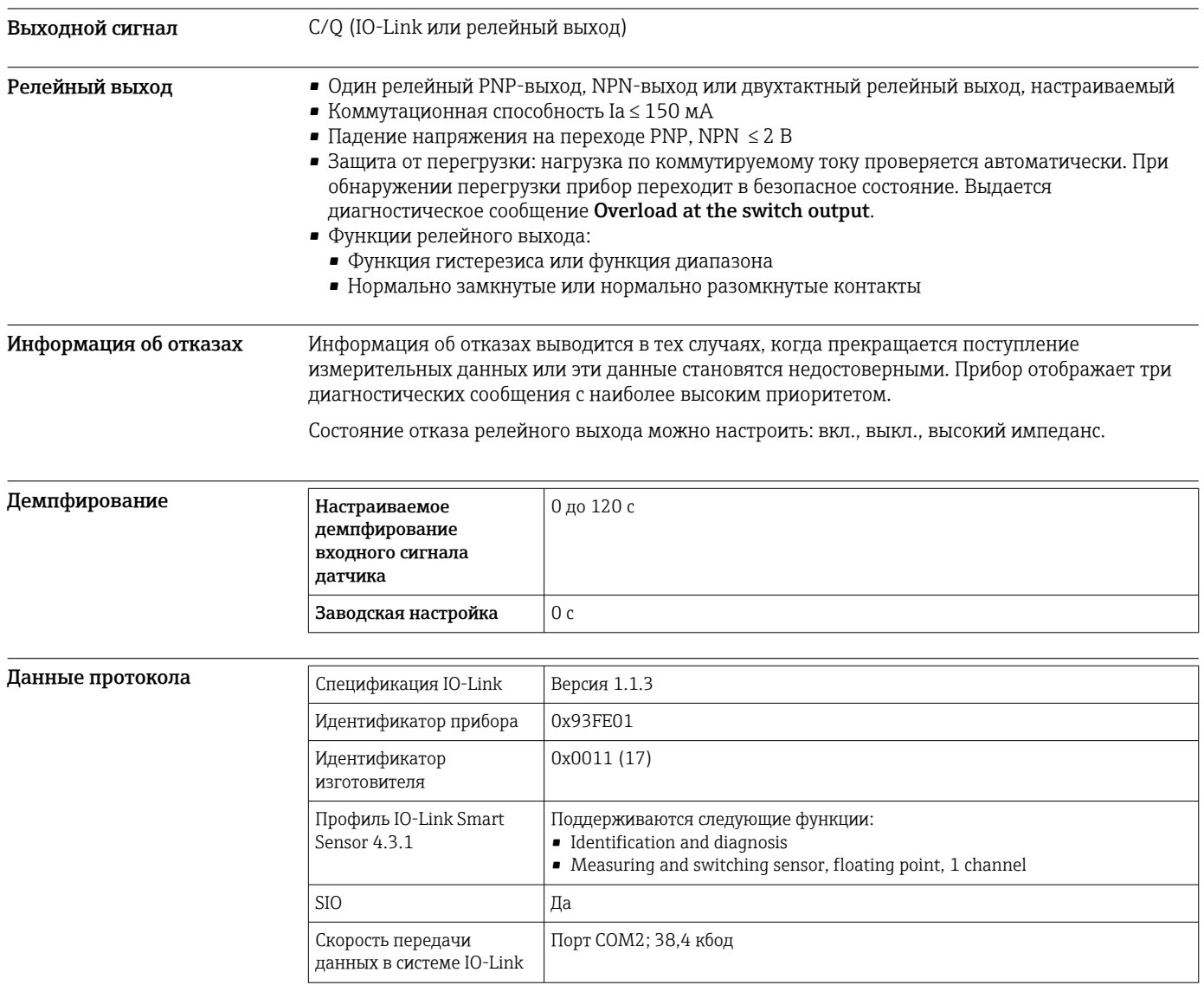

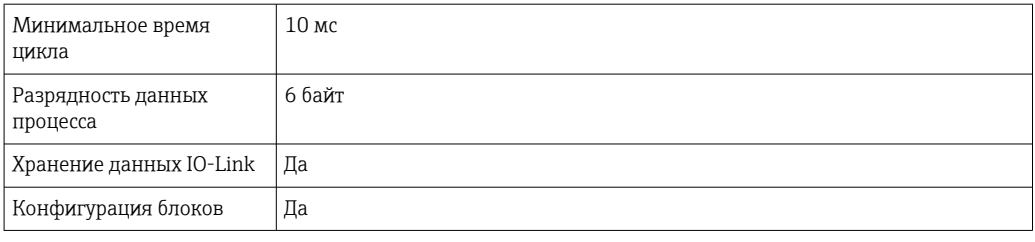

<span id="page-4-0"></span>Задержка включения ≤ 5 с, до появления первого действительного сигнала измеренного значения

### Электропитание

Сетевое напряжение  $U = 18 \text{ m}$  30 В пост. тока, защита от подключения с обратной полярностью

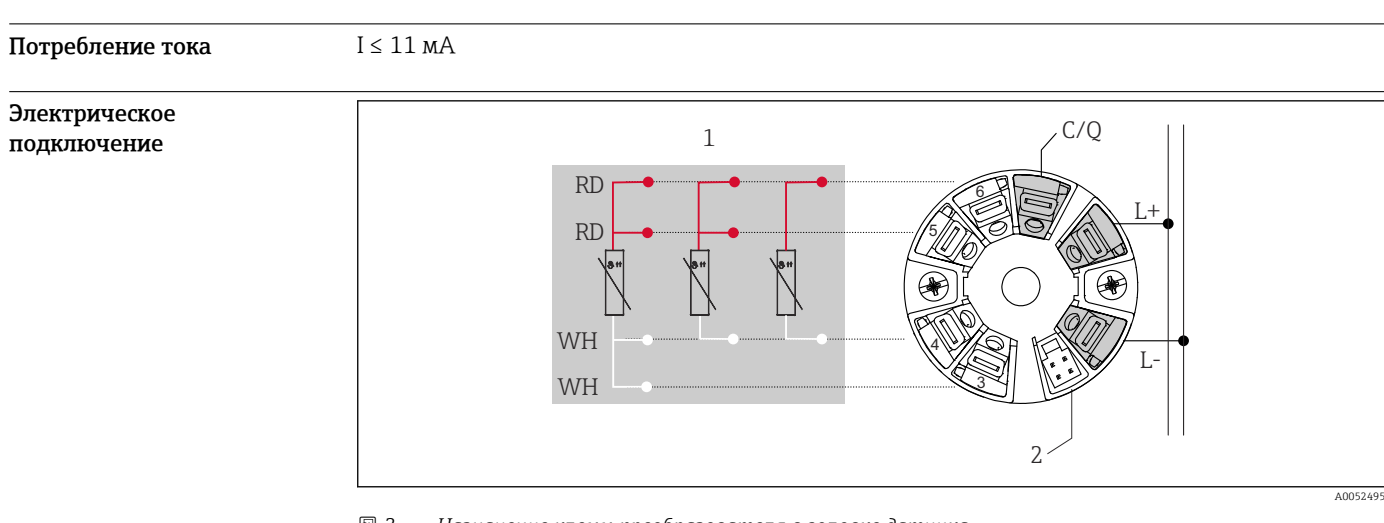

 *3 Назначение клемм преобразователя в головке датчика*

- *1 Вход термометра сопротивления: 4-, 3- и 2-проводное подключение*
- *2 Подключение дисплея*
- *L+ Источник питания 18 до 30 В пост. тока*
- *L- Источник питания 0 В пост. тока*
- *C/Q IO-Link или релейный выход*

#### Клеммы Выбор винтовых или вставных клемм:

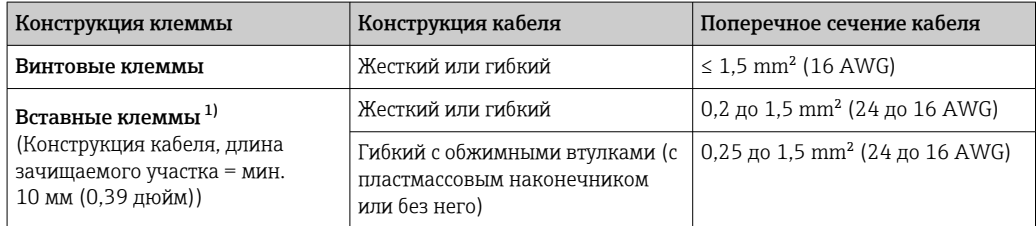

1) При использовании гибких кабелей площадью поперечного сечения ≤ 0,3 мм<sup>2</sup> с вставными клеммами необходимо применять обжимные втулки.

### Рабочие характеристики

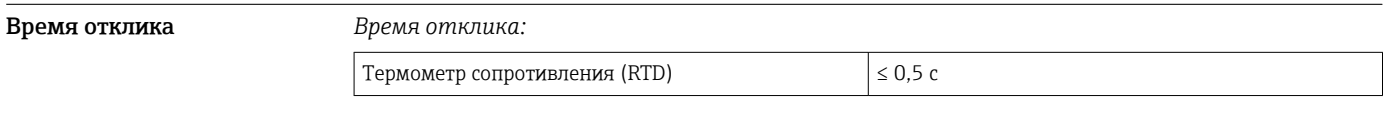

<span id="page-5-0"></span>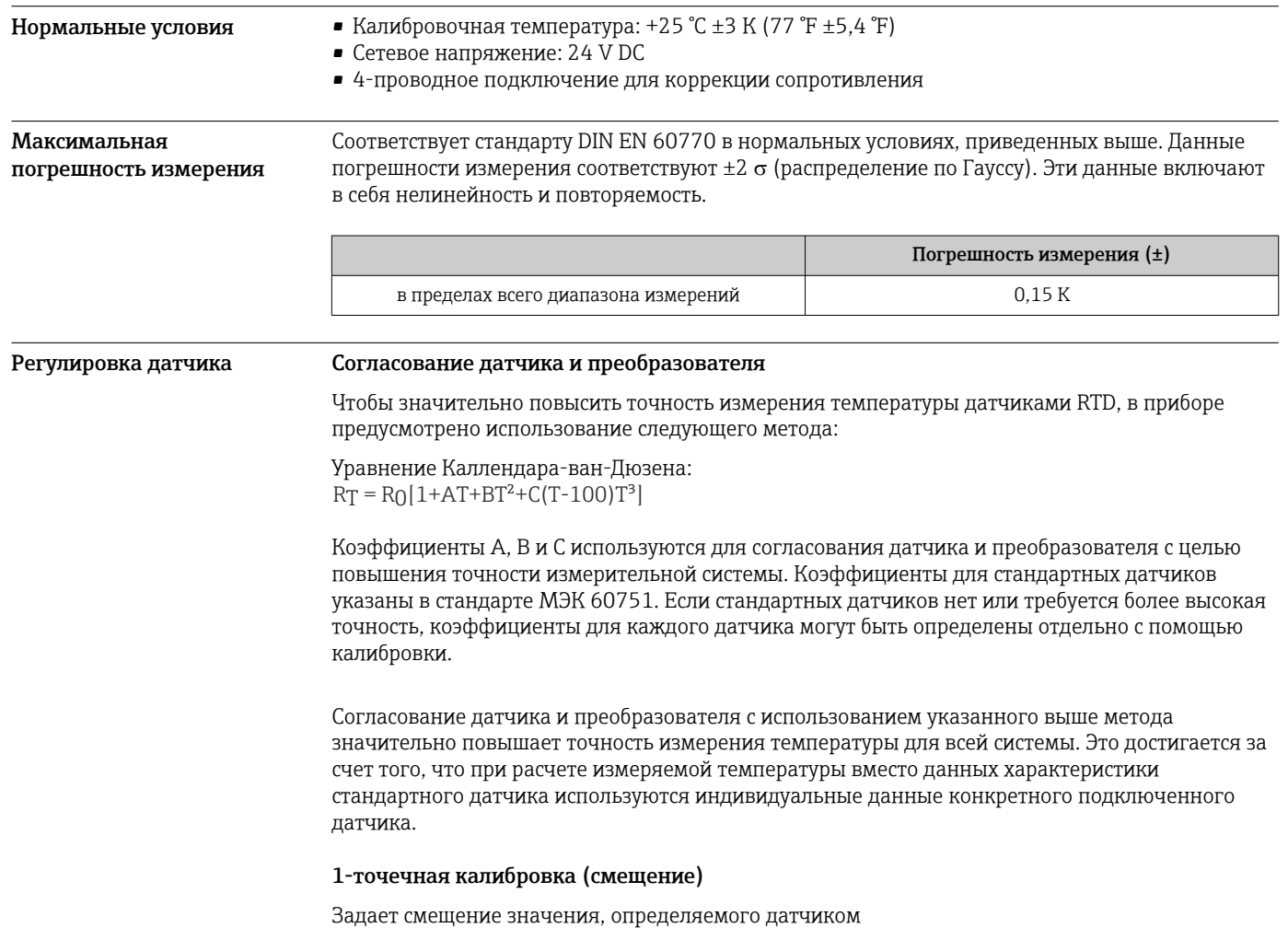

#### Влияние условий эксплуатации

*Влияние температуры окружающей среды и сетевого напряжения на точностные характеристики термометров сопротивления (RTD) во всем диапазоне измерений*

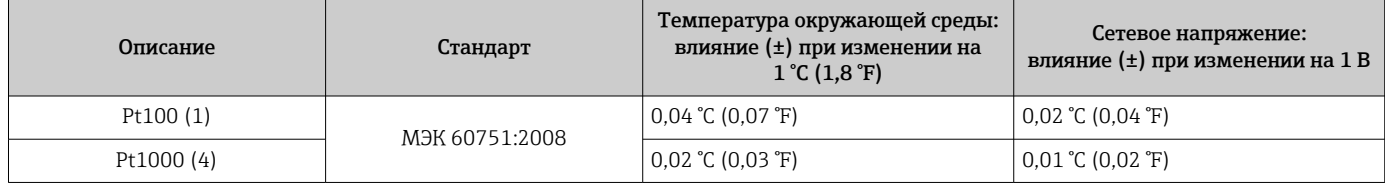

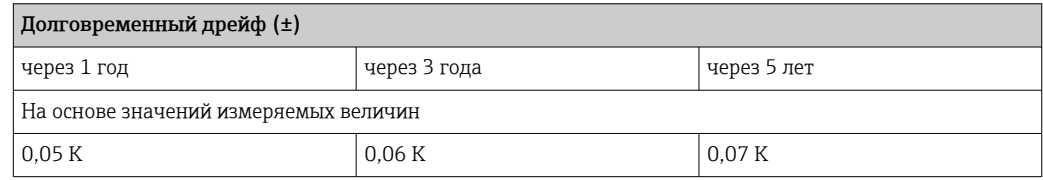

#### Расчет максимальной погрешности измерения:

 $\sqrt{(}$ погрешность измерения $^2$  + влияние температуры окружающей среды $^2$  + влияние сетевого напряжения<sup>2</sup>)

### Монтаж

<span id="page-6-0"></span>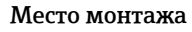

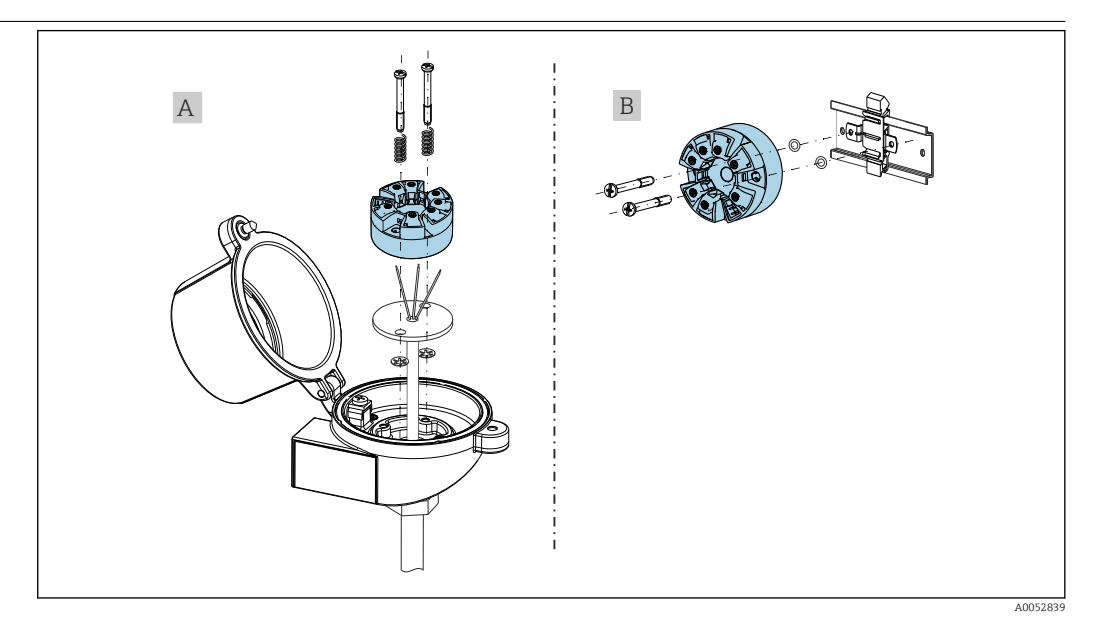

- *A Присоединительная головка формы B (плоской формы), соответствующая стандарту DIN EN 50446. Непосредственный монтаж на вставку с помощью кабельного ввода (среднее отверстие 7 мм (0,28 дюйма))*
- *B Монтаж на DIN-рейку с помощью зажима в соответствии со стандартом МЭК 60715 (TH35)*

При установке преобразователя в присоединительную головку формы B (плоской формы)  $\boxed{+}$ следует убедиться в том, что в присоединительной головке достаточно свободного места!

### Условия окружающей среды

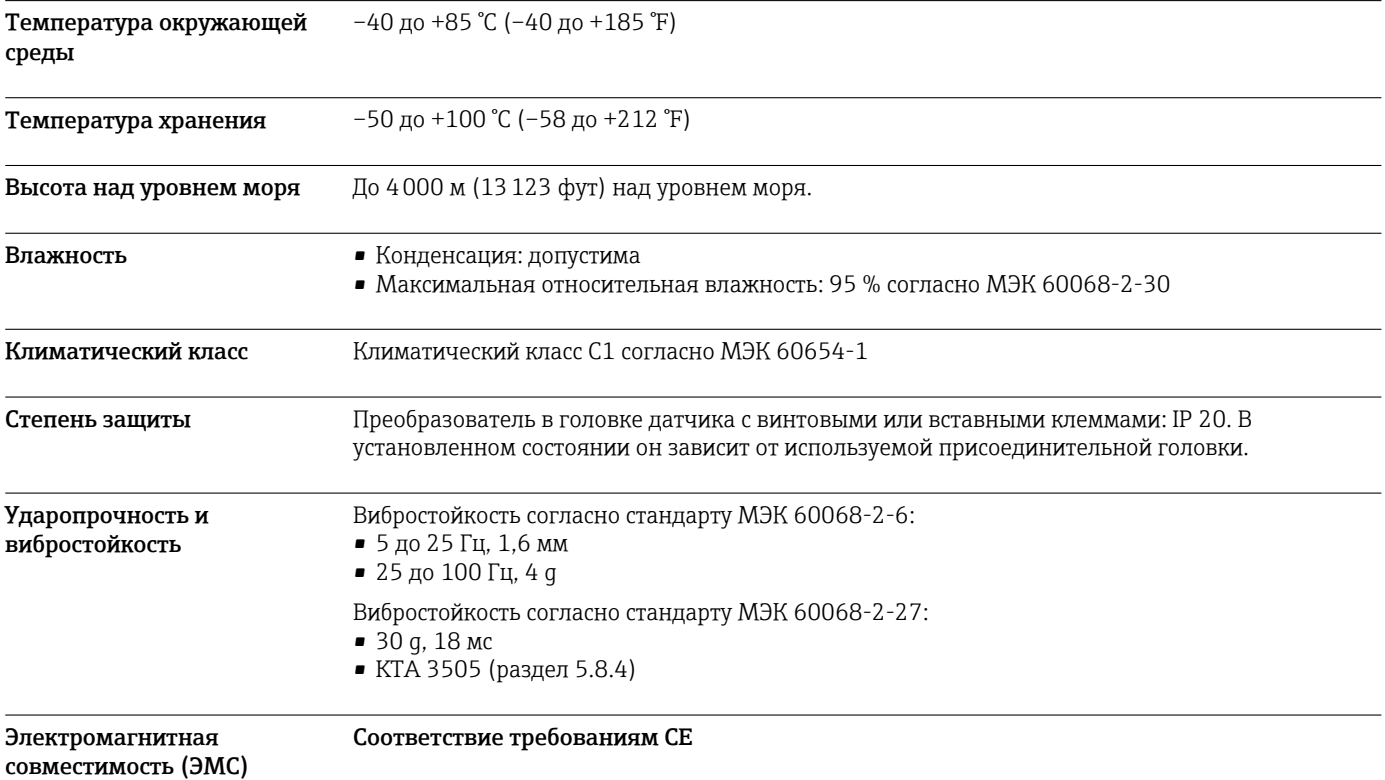

<span id="page-7-0"></span>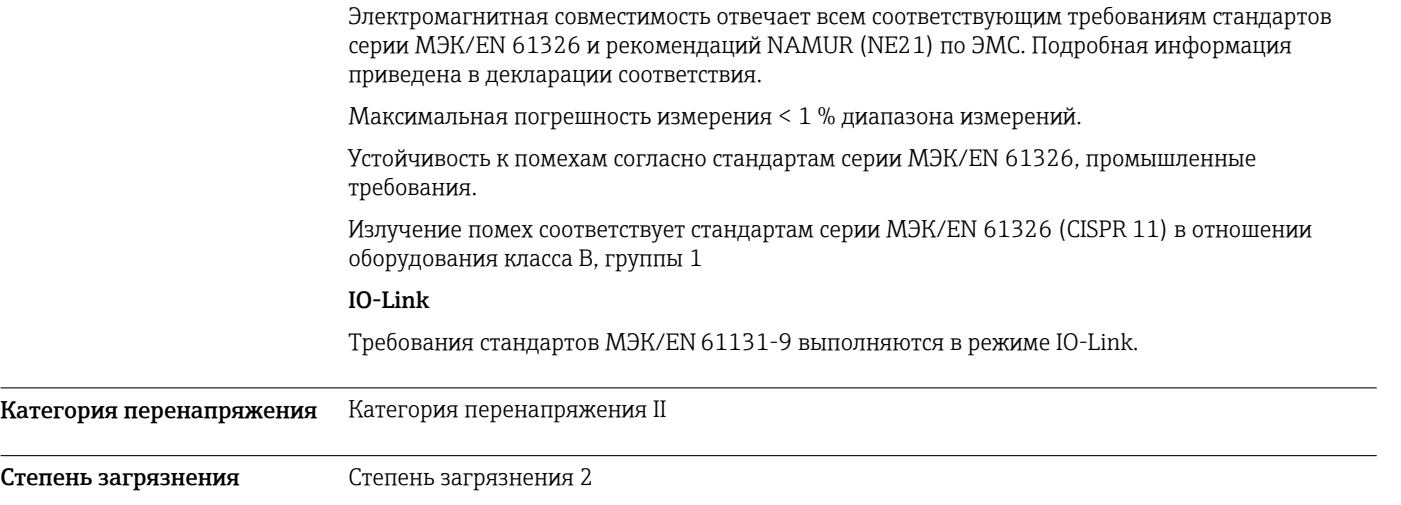

### Механическая конструкция

Конструкция, размеры Размеры в мм (дюймах)

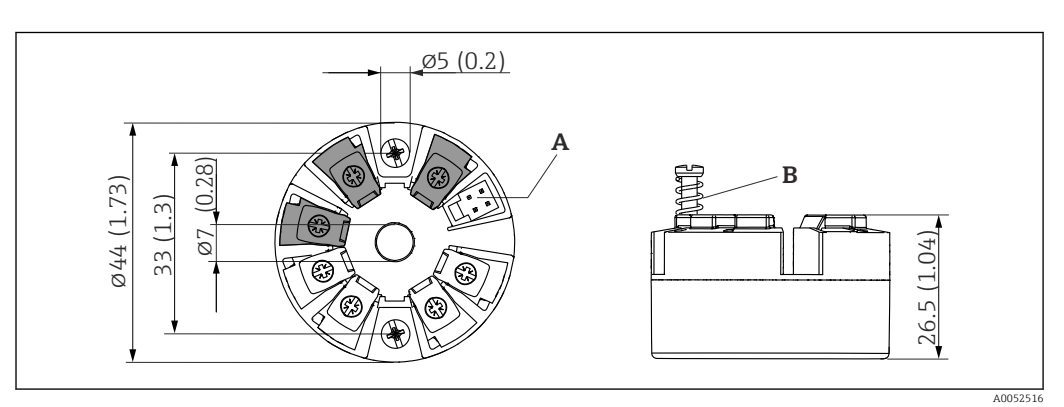

 *4 Исполнение с винтовыми клеммами*

*A Подключение дисплея*

*B Ход пружины L ≥ 5 мм (0,2 дюйм) (не для США – крепежные винты M4)*

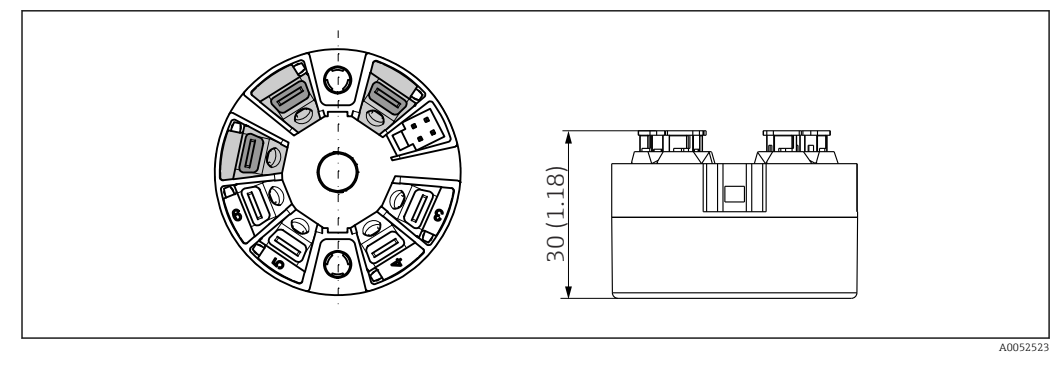

 *5 Исполнение со вставными клеммами. Размеры идентичны исполнению с винтовыми клеммами, за исключением высоты корпуса.*

Вес 40 до 50 г (1,4 до 1,8 унция)

Материалы Все используемые материалы соответствуют требованиям RoHS.

- Корпус: поликарбонат (PC)
- Клеммы:
	- Винтовые клеммы: никелированная латунь
	- Вставные клеммы: луженая латунь, пружины контактов из стали 1.4310, 301 (AISI)
- Заливка компаундом: гель SIL

### Интерфейс оператора

<span id="page-8-0"></span>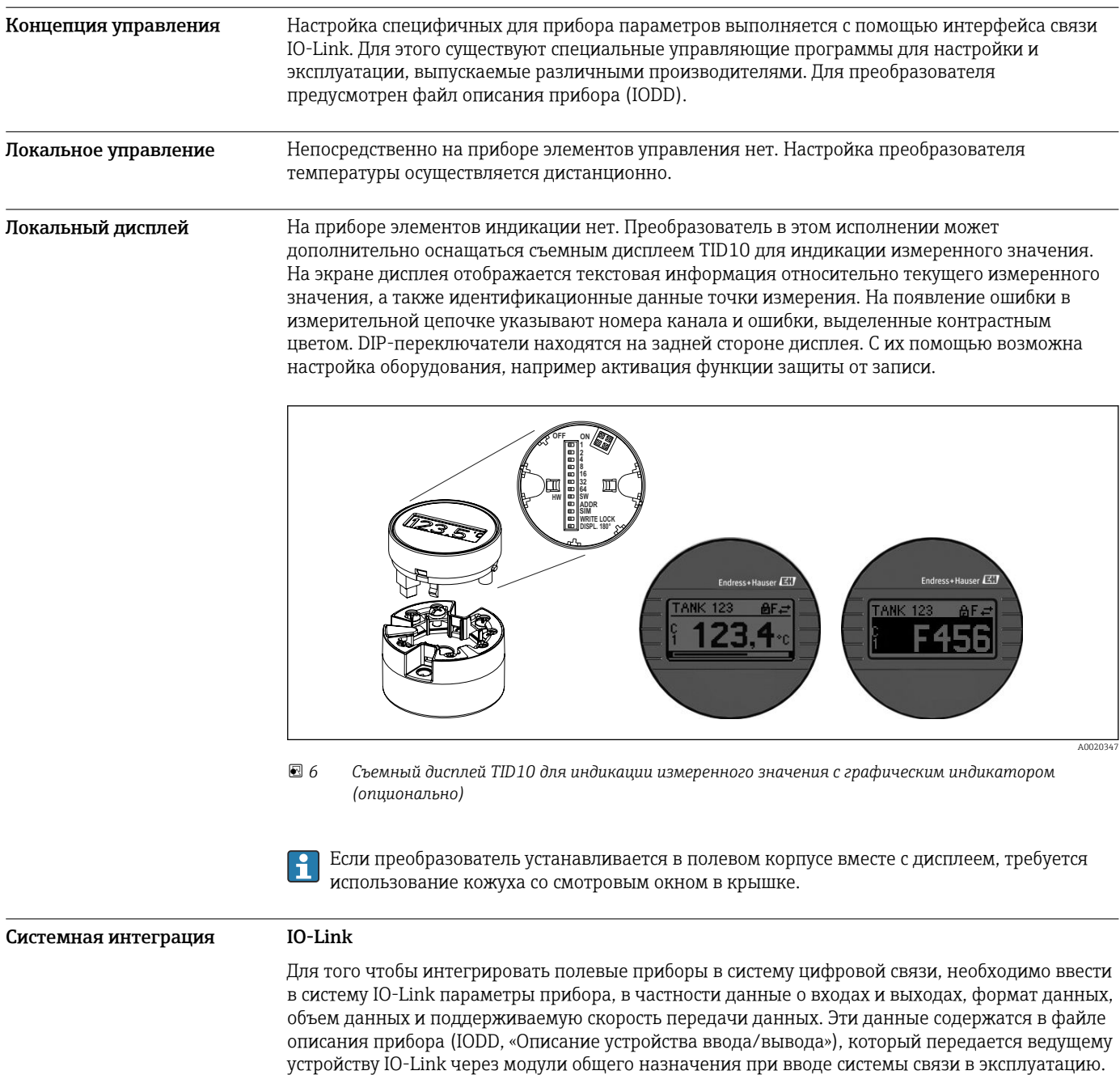

#### Загрузка через веб-сайт endress.com

1. [endress.com/download](https://www.endress.com/download)

2. Выберите пункт Драйвер прибора среди поисковых категорий.

- 3. В списке Тип выберите вариант «Описание устройства ввода/вывода (IODD)».
- 4. Выберите Код продукта или введите его в текстовом формате.
	- Будет отображен список результатов запроса.

<span id="page-9-0"></span>5. Загрузите подходящую версию.

#### Загрузка через ioddfinder

```
1. ioddfinder.io-link.com
```
- 2. В поле поиска Manufacturer введите название Endress+Hauser.
- 3. Укажите название в столбце Product Name.
	- Будет отображен список результатов запроса.
- 4. Загрузите подходящую версию.

### Сертификаты и свидетельства

Полученные для прибора сертификаты и свидетельства размещены в разделе www.endress.com на странице с информацией об изделии:

- 1. Выберите изделие с помощью фильтров и поля поиска.
- 2. Откройте страницу с информацией об изделии.
- 3. Откройте вкладку Downloads (документация).

#### Средняя наработка на отказ

Средняя наработка на отказ (MTTF) обозначает теоретически ожидаемое время до выхода прибора из строя при нормальной работе. Термин MTTF используется для систем, которые не подлежат ремонту, например преобразователей температуры.

### Информация о заказе

371 год

Подробную информацию о заказе можно получить в ближайшей торговой организации www.addresses.endress.com или в конфигураторе выбранного продукта на веб-сайте www.endress.com.

- 1. Выберите изделие с помощью фильтров и поля поиска.
- 2. Откройте страницу изделия.
- 3. Нажмите кнопку Конфигурация.

Конфигуратор – инструмент для индивидуальной конфигурации продукта

- Самые последние опции продукта
- В зависимости от прибора: прямой ввод специфической для измерительной точки информации, например, рабочего диапазона или языка настройки
- Автоматическая проверка совместимости опций
- Автоматическое формирование кода заказа и его расшифровка в формате PDF или Excel

### Аксессуары

Для этого прибора поставляются различные аксессуары, которые можно заказать в Endress +Hauser как при поставке прибора, так и позднее. За подробной информацией о соответствующем коде заказа обратитесь в региональное торговое представительство Endress +Hauser или посетите страницу прибора на веб-сайте Endress+Hauser: [www.endress.com](https://www.endress.com).

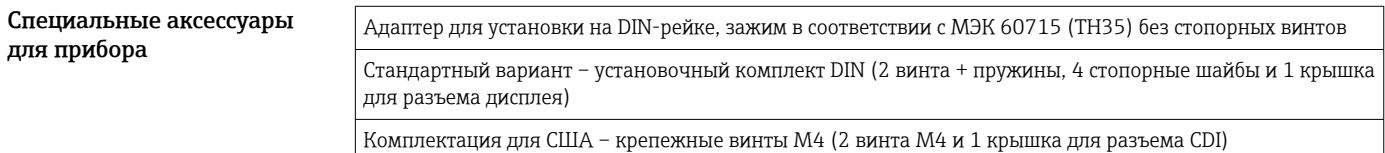

<span id="page-10-0"></span>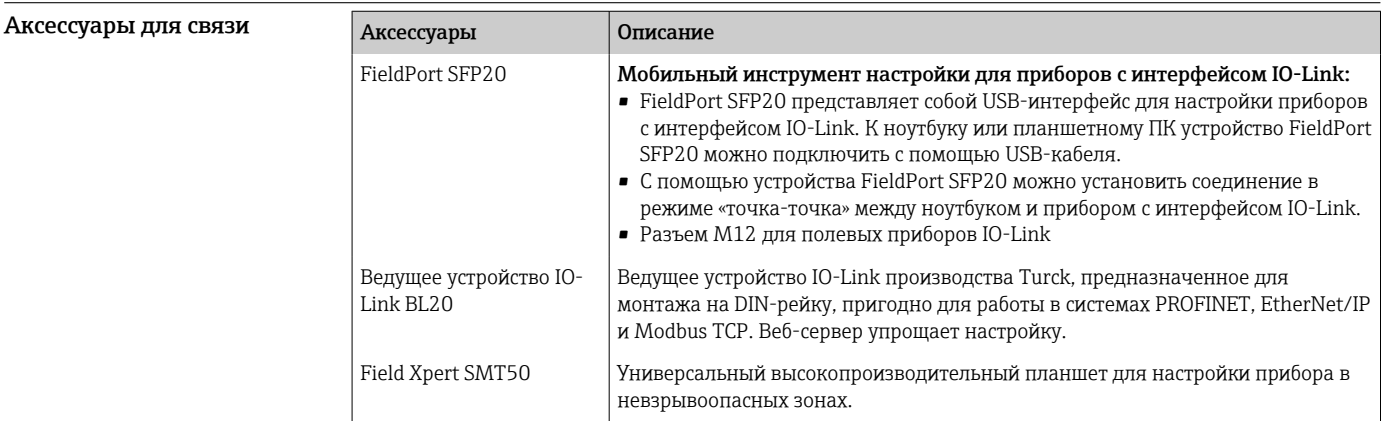

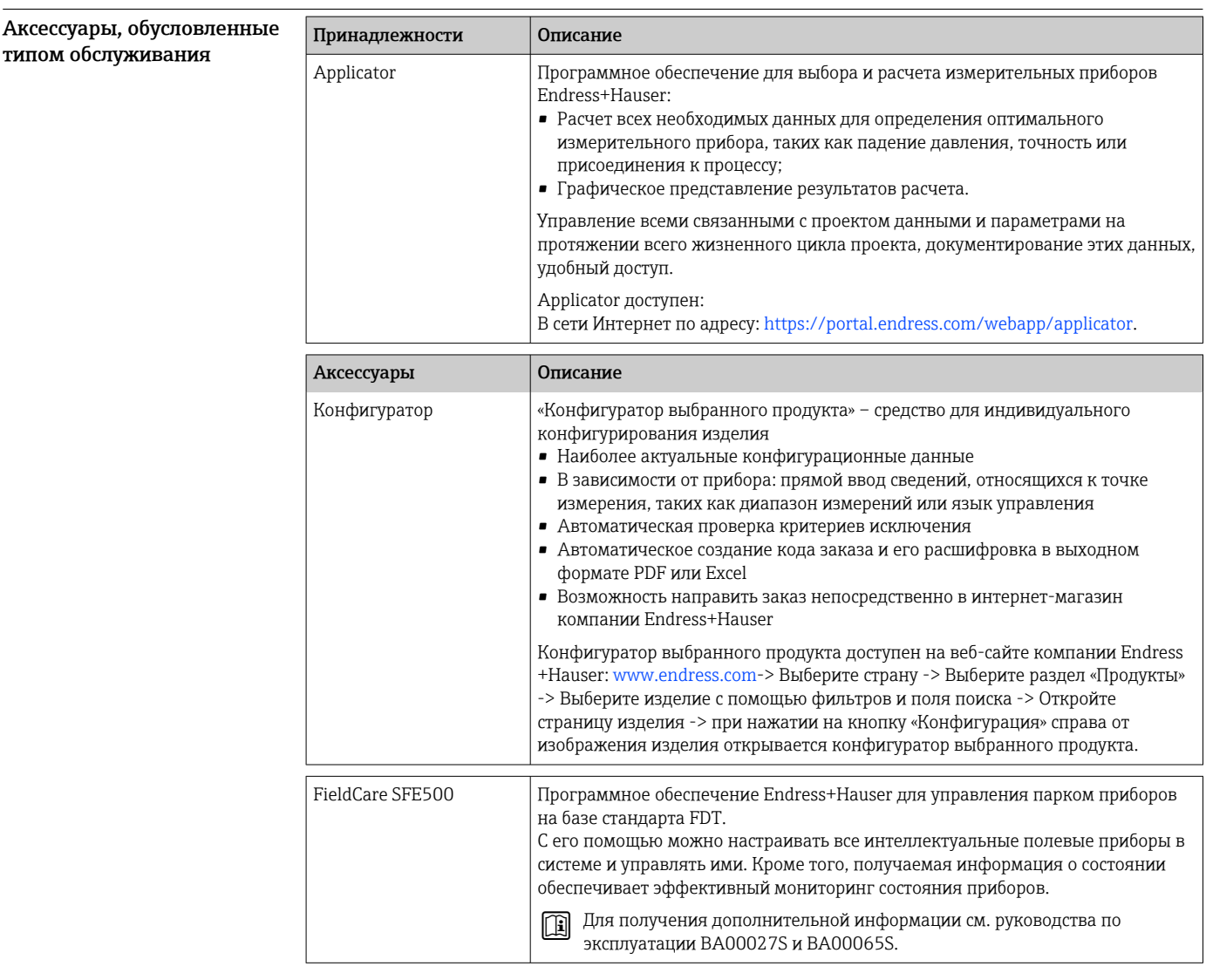

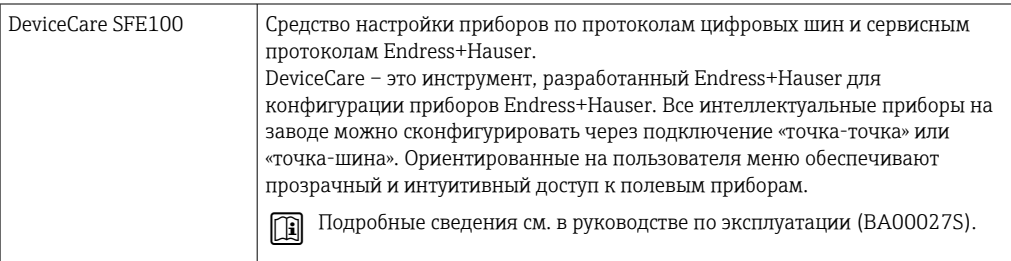

### <span id="page-11-0"></span>Сопроводительная документация

На страницах изделий и в разделе «Документация» веб-сайта компании Endress+Hauser (www.endress.com/downloads) приведены документы следующих типов (в зависимости от выбранного исполнения прибора).

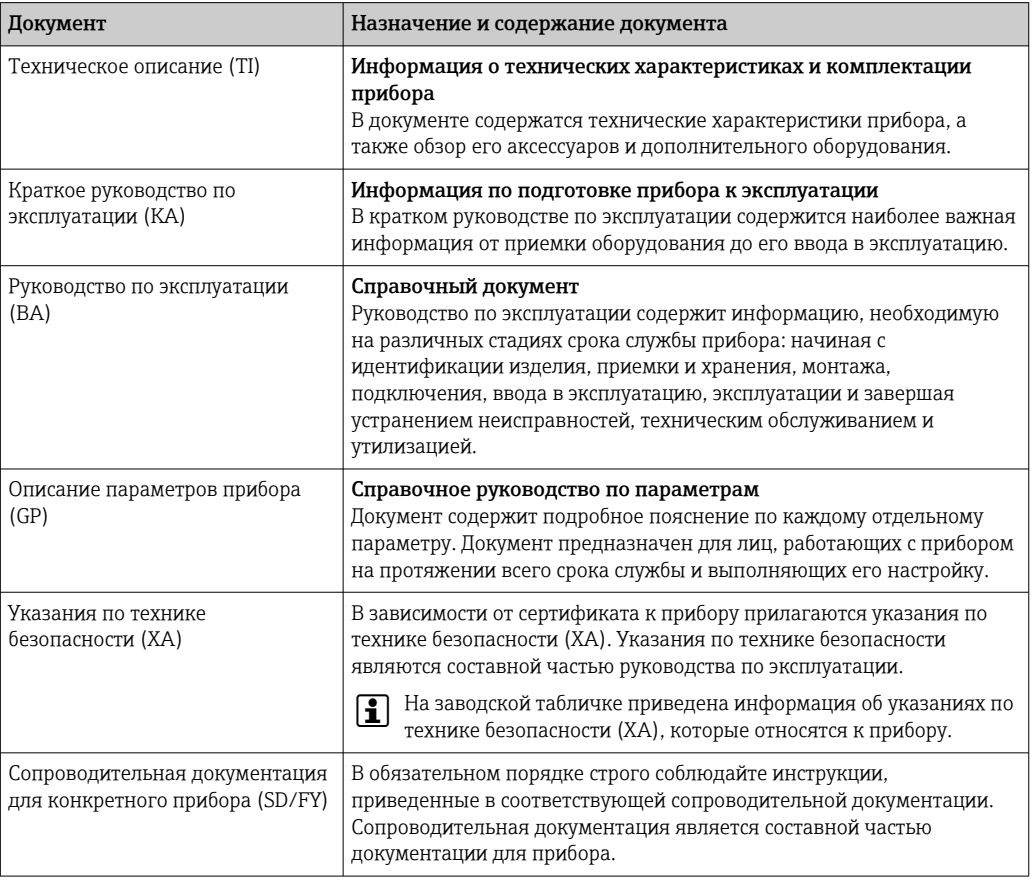

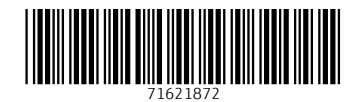

www.addresses.endress.com

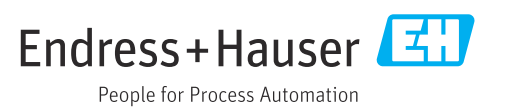